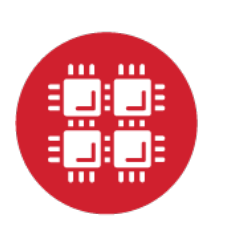

# **Ohio Supercomputer Center**

#### An OH.TECH Consortium Member

#### Computing Services to Accelerate Research and Innovation

Brian Guilfoos HPC Client Services Manager

Updated: 9/6/2107

www.osc.edu

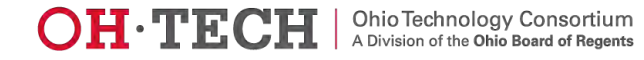

# **Outline**

https://www.osc.edu/

- What is OSC?
- HPC Concepts
- Hardware Overview
- Data Storage Systems
- Batch Processing
- Accessing Available Software
- OnDemand Web Portal Demonstration

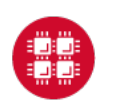

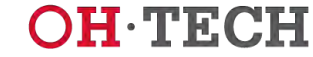

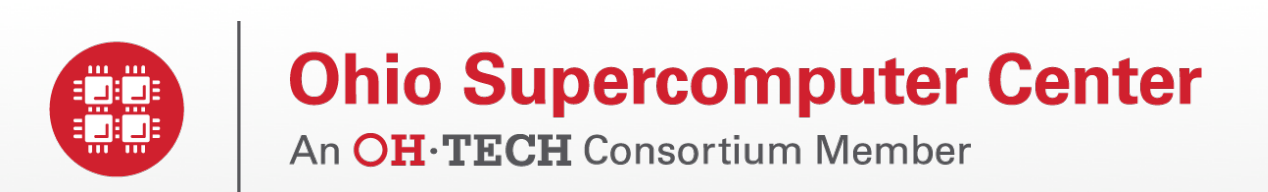

### What is the Ohio Supercomputer Center?

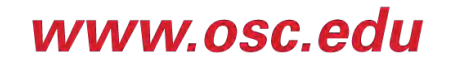

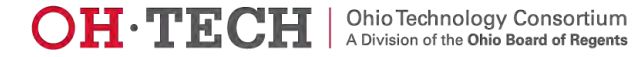

### About OSC

- Founded in 1987
- Statewide resource for all universities in Ohio
	- high performance computing services
	- computational science expertise
	- " … propel Ohio's research universities and private industry to the forefront of computational based research."
- Funded through the Ohio Department of Higher Education
- Reports to the Chancellor
- Located on OSU's west campus
- Fiscal agent is OSU

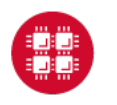

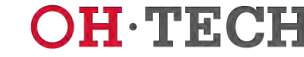

# The OH-TECH Consortium

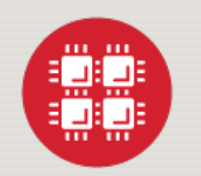

**Ohio Supercomputer Center** provides high performance computing, software, storage and support services for Ohio's scientists, faculty, students, businesses and their research partners.

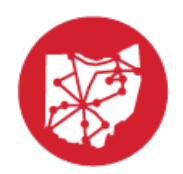

**OARnet** connects Ohio's universities, colleges, K-12, health care and state and local governments to its high-speed fiber optic network backbone. OARnet services include co-location, support desk, federated identity and virtualization.

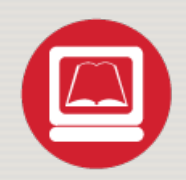

**OhioLINK** serves nearly 600,000 higher education students and faculty by providing a statewide system for sharing 50 million books and library materials, while aggregating costs among its 90 member institutions.

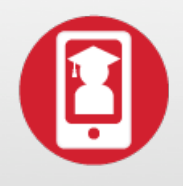

**eStudent Services** provides students increased access to higher education through e-learning and technology-enhanced educational opportunities, including virtual tutoring.

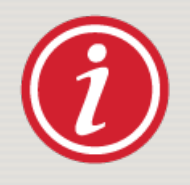

**Research & Innovation Center** will operate, when opened, as the proving grounds for next-generation technology infrastructure innovations and a catalyst for cutting-edge research and collaboration.

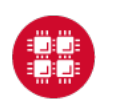

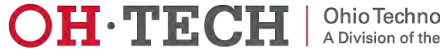

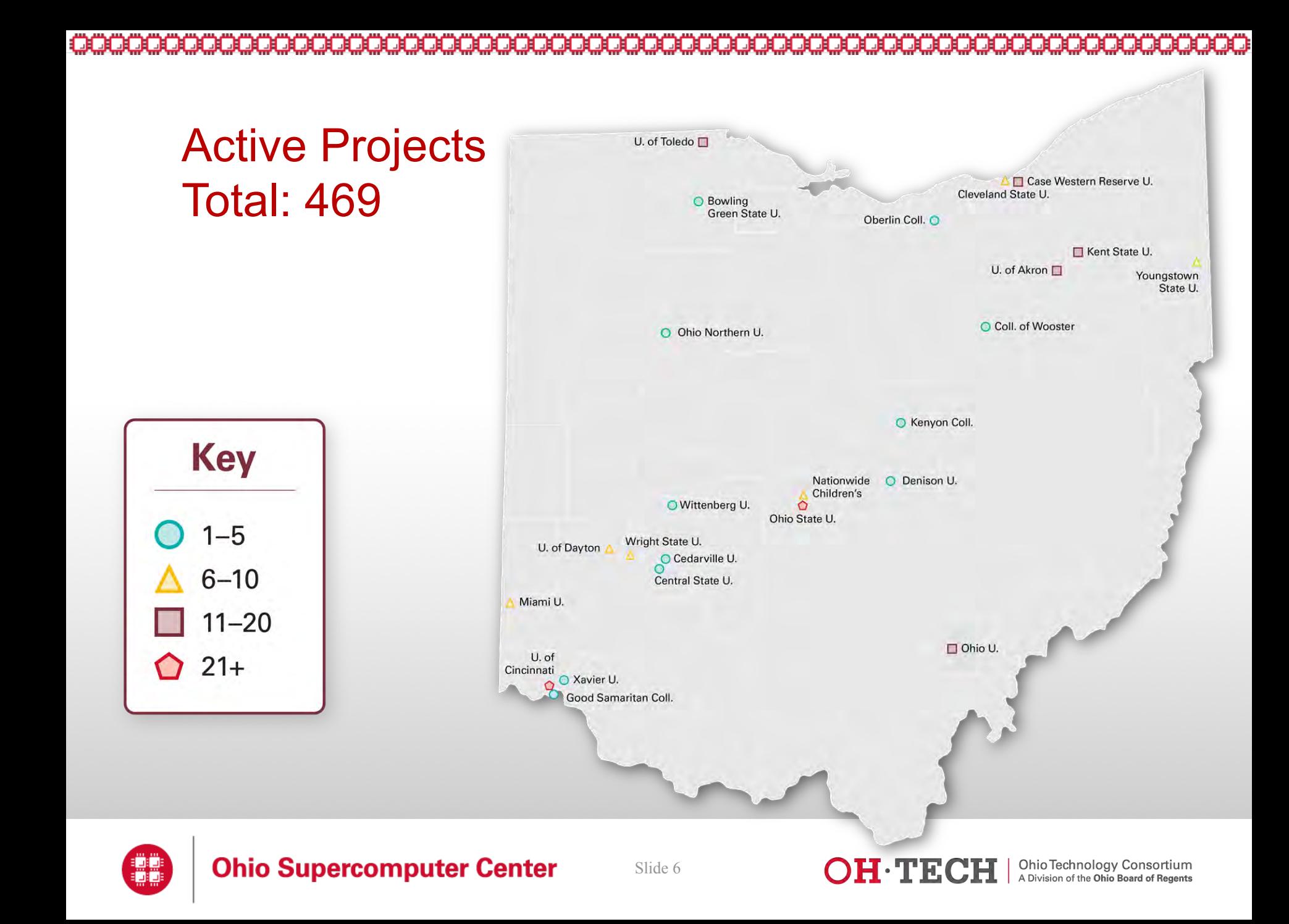

#### Computing Resource Usage by Field of Science (FoS)

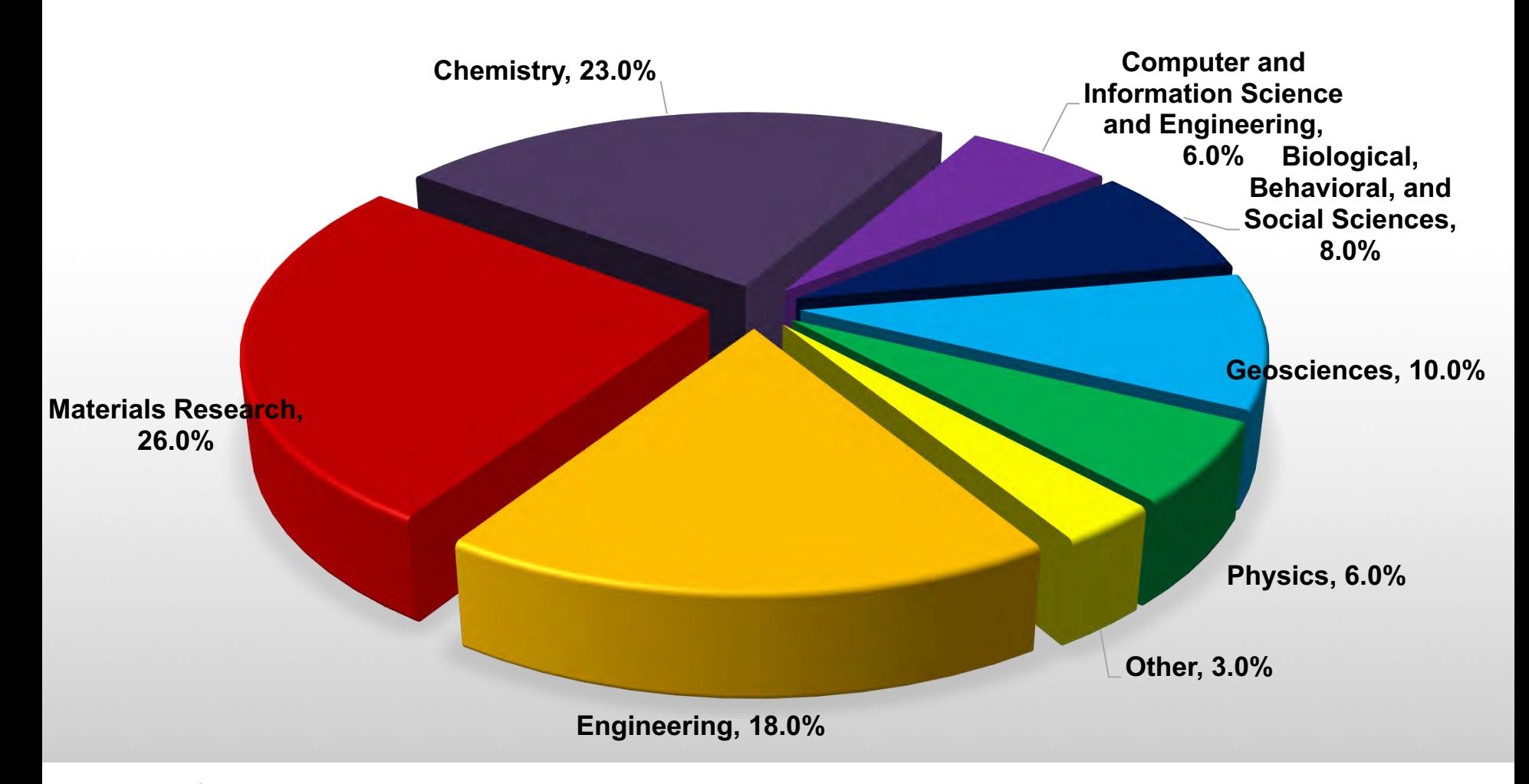

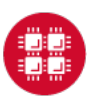

**Ohio Supercomputer Center** 

Slide 7

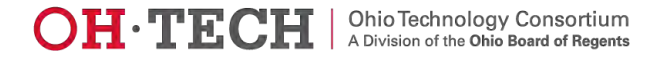

#### OSC Service Catalog

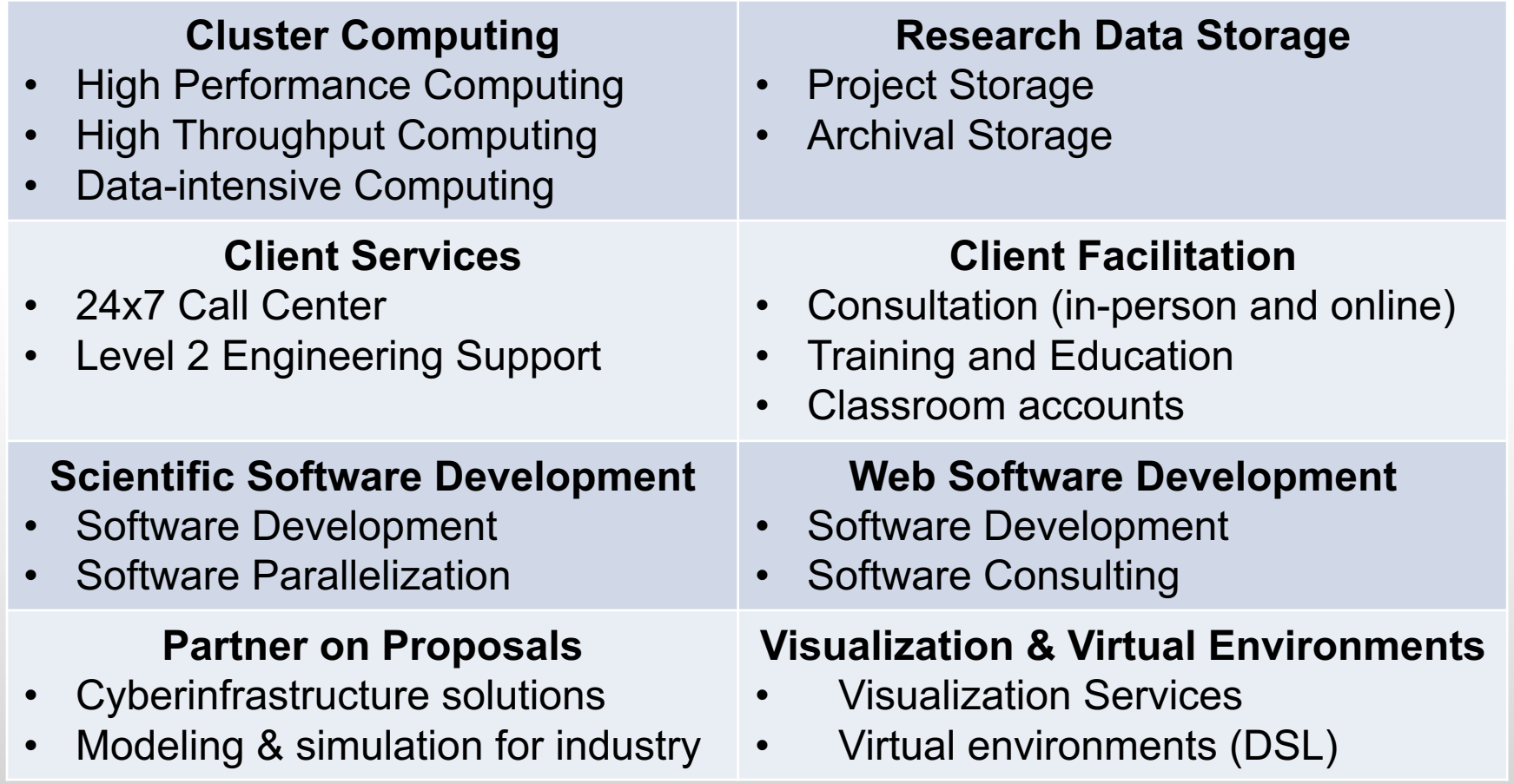

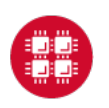

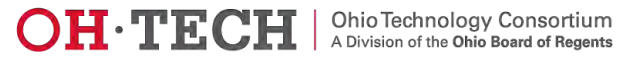

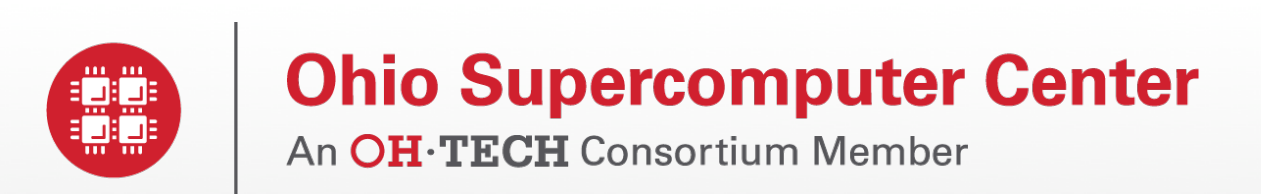

#### HPC Example Projects & Concepts

www.osc.edu

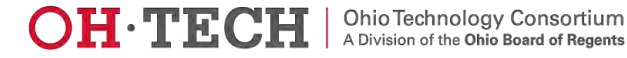

### Why would HPC be necessary for your work?

- Your simulations or analyses take too long on your personal computer
- The size of your data is too large to be contained (storage) or accessed (memory) on your computer
- You would like to free up your own system to do other tasks
- You need particular software for your work

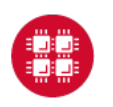

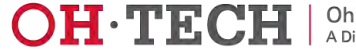

# Mapping

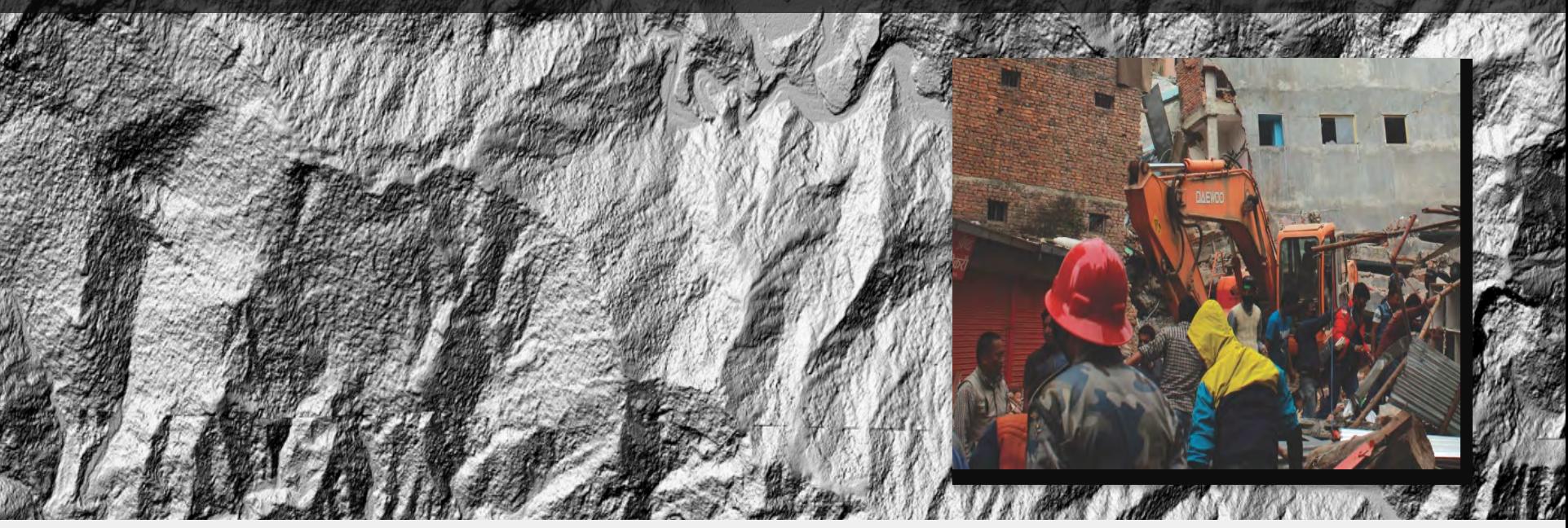

Researchers who normally use OSC systems to enhance satellite images of glaciers turned their technology to disaster relief assistance following Nepal's April 2015 earthquake

PI: Ian Howat, Ohio State University Source: NSF Office of Polar Programs **Ohio Supercomputer Center** 

 $\mathbf{OH}\cdot\mathbf{T}\mathbf{E}\mathbf{C}\mathbf{H}\mid$  A Division of the Ohio Board of Regents

#### Flavor Physics

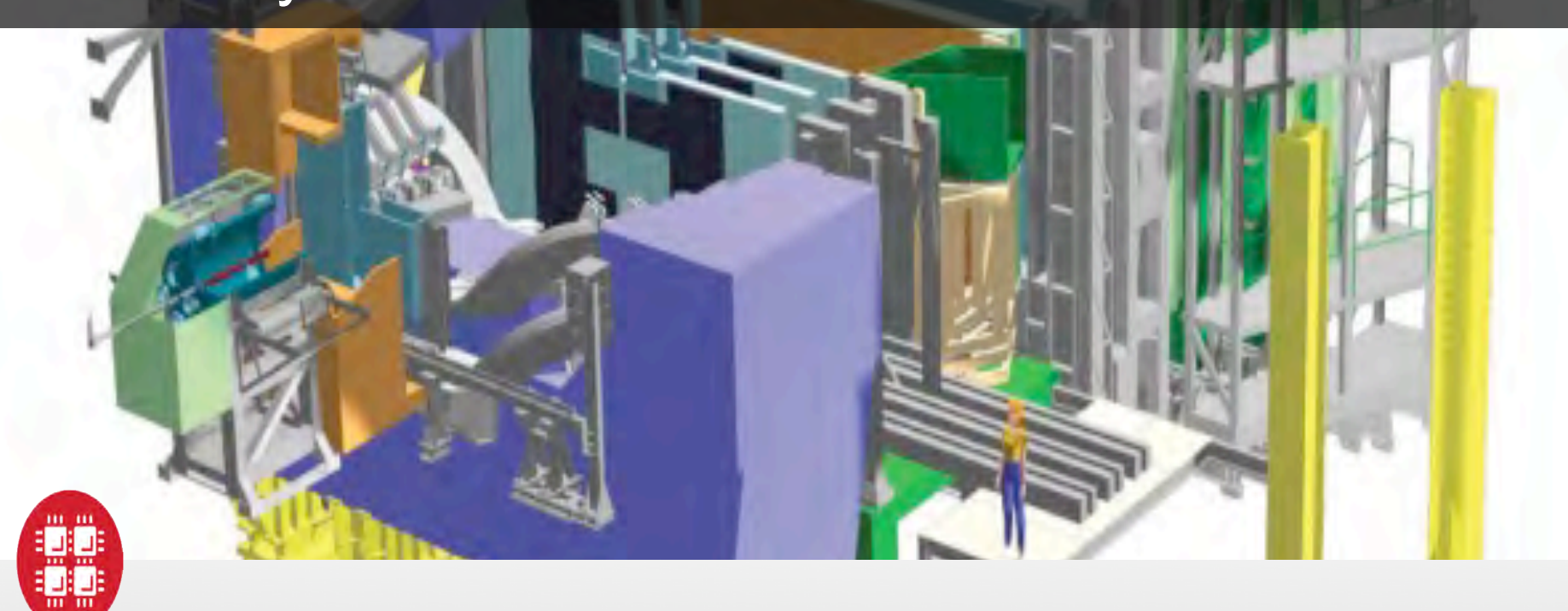

A researcher accesses OSC services to answer basic questions about the universe by modeling very high-mass particles, called quarks, which have six variations known as flavors

PI: Michael Sokoloff, Univ. of Cincinnati **Ohio Supercomputer Center** 

Slide 12

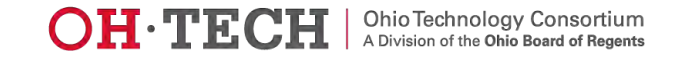

#### R <sup>O</sup> R1 R2 اد.<br>ا  $\blacksquare$  $\overline{a}$ J, 11 TH' HI' HI'

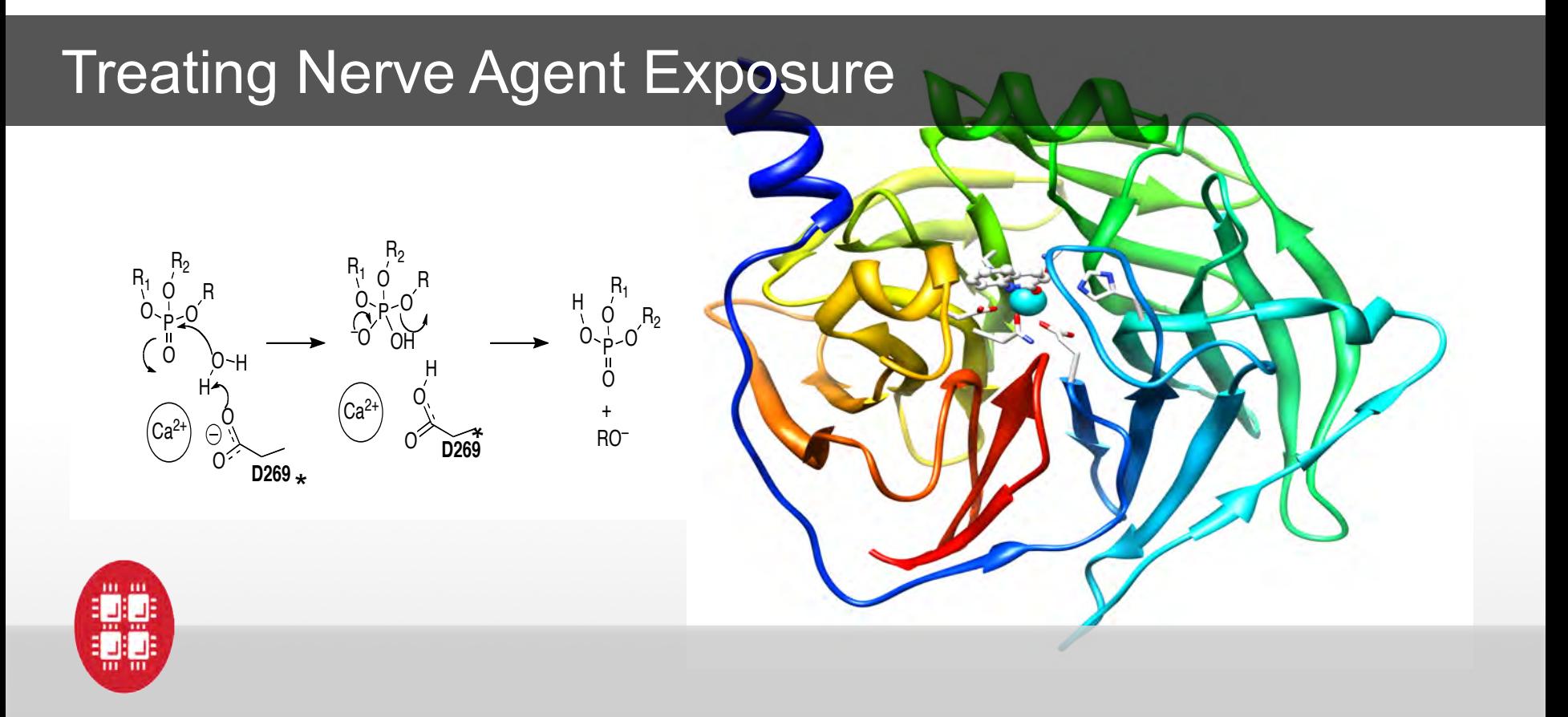

With the power of OSC computing services, a team studies how to capture and destroy organophosphorus nerve agents using modified proteins.

PI: Christopher Hadad, Ohio State University **Ohio Supercomputer Center** 

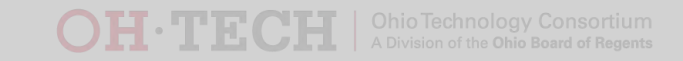

#### How to make a billion pringles?

# **FORTUNE**

**CREAM** 

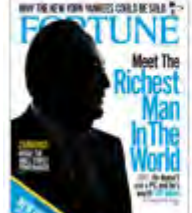

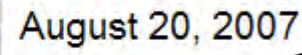

tricity, you can use it to charge<br>tricity, you can use it to charge<br>ha batteries, the Barcalome tricity, you can use it to chase<br>the batteries,"<br>the batteries" the Barcelonne to a batteries<br>the batteries cannot be home to a batteries<br>in the matteries of the state of the state of the state in<br>commuting the state in th ricity works in Barcelana in a 84-<br>the barally center is located in the particle of the center of the center of the center of the center of the center of the center of the center of the center of the center of the center o umputing machine solid is the state pro-<br>term is an and the minimized pro-<br>Europe stand the minimized pro-<br>Europe stand the minimized pro-<br>Europe stand profects it has start-<br>the world) of the stand oration of the miniting page of the Europe Isn't Europe Isn't be a simple to the state of the state of the state of the state of the state of the state of the state of the state of the state of the state of the state of th rum<br>the world), Marchostum<br>the world), port to more than simul-<br>wided supposites it has simul-<br>vided supposites in the design of n<br>researche formation of model of the design of the design of the design of the search of the rid), not to more aimuted<br>supportion of the unit<br>rch projects; it has dien of m<br>rch promation design of the<br>stood in the impact of the upport acts it has universible<br>ch projects it has universible<br>the formation of the design of nul-<br>the formation in the presence even<br>alded the implement even

h projection of the<br>reformation of the design of the<br>aided in the impact of the<br>aided in Europe, and even<br>studied in Europe of the the formation dociding of this<br>aided in the impact and even<br>studied in the impact and even<br>studied in the bull design of the<br>change in the bull computed in the<br>cad the bull computed install aided in the impact and even<br>studied in Europe, and even<br>change in Europe, and the<br>change in that computed in the<br>aved thip that companions alowing the urope, and the<br>shange in Europe, and the the<br>change in Full design blue in the<br>aved the that completed in the line<br>is the finals Cup rade. In the angle of the stimals in European Installation<br>and the hital companion installation<br>and the hital companion installation<br>is his hital of current mon cur-<br>7 American Marchy a third of the<br>1 chepadle only a third of the<br>1 chepadle only a ave the first cup rattum can cup<br>The first cup of the first of the<br>The first party at third of the<br>Lohapandle only as.<br>Adv hats it receives to the Cray chapel. Want of a thin HPC<br>htly handle environment in the cray<br>clustes is one listened superior.<br>Accoss is one listened superior. chapel.dle only a ommunic Sealing the HPC<br>Club is the contract of the AMP Cay<br>Accepts is additional support of the<br>Accepts is additional supportion<br>the Sealing thuill January of

ntly The Solve and the Cray<br>consists in the definition of the Solve of the Solve and the Solve of the Solve of the Solve of the Solve of the Solve of the Solve of the Solve of the Solve of the Solve of the Solve of the Sol que se is in addressinations<br>consisted and the constant of the set of the set of the set of the set of the set of the set of the set of the<br>pure-, the set of the set of the set of the set of the set of the set of the set o Accounty is oddined a summit is a control of the set of the set of the set of the set of the set of the set of the set of the set of the set of the set of the set of the set of the set of the set of the set of the set of t one, the Start buyer of the Start of the Start of the Start of the Start of the Start of the Start of the Start of the Start of the Start of the Start of the Start of the Start of the Start of the Start of the Start of the uter under solver index four processors<br>working to subset of four processors<br>lead in the studies in technical terms.<br>it ploally uses in technical terms.<br>trained in a second technical terms. working the station of four the design of the station of the state of the state of the state of the state of the state of the state of the state of the state of the state of the state of the state of the state of the state

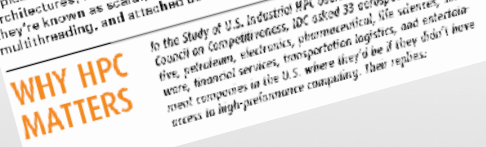

High powered computing simulation processors. A given problem may processors. A given problem may<br>processors. A given problem in a single<br>work butter on our within a single<br>than and realistically different bases<br>area of realistic compositions of the<br>area of realistic compositions of The Sudy of U.S. Industries the strategy of the same of the strategy of the strategy of the strategy of the strategy of the strategy of the strategy of the strategy of the strategy of the strategy of the strategy of the st Prime Solution of the Solution of the Solution of the Solution of the Solution of the Solution of the Solution of the Solution of the Solution of the Solution of the Solution of the Solution of the Solution of the Solution 24) Letter the state of the state of the state of the state of the state of the state of the state of the state of the state of the state of the state of the state of the state of the state of the state of the state of th

High points<br>of a Pringle points of the mathematics<br>work best on different mathematics<br>work best on pringle mathematics<br>way and sector watmoophesials the pringle to the state of the principle of the principle of the principle of the principle of the principle of the principle of the state of the principle of the principle of the principle of the principle of the princip k best on different made<br>the sample is climate models<br>and sample is climate president<br>in esty of Cray, well on a solding work best on mind is climated in<br>"A graph system" of the state of the system of the system of the system scalar<br>ing," cEO of cray, "well on a sociality"<br>and ceo of cray, while a sociality of the system of the system of the work best example ungare. Profile is<br>"A graph of Cray" - Atmospheric<br>ing" says peter is work and produit in<br>and define works well on a sociality<br>and define while occur madine.<br>modulus it on a vector animals A greater paper to Armouring and the model<br>ing. CEO of cray, will one scaling<br>and CEO of works well one modeline.<br>and cEO of works well one modeline.<br>roometely on a vector maingle com<br>computes well one in distributions. ng," CEO of Crars well on modeline.<br>The diling works well and principle on<br>modeling works well to sect machine.<br>The section on a vector machine.<br>Computer well on a vector machine.<br>Works are can efficiently under main Contains and the state of the state of the state of the state of the state of the state of the state of the state of the state of the state of the state of the state of the state of the state of the state of the state complex valuate for a such as a<br>works well on a find for a such that<br>Users are looking<br>putar that can efficiently lications.<br>putar that variety of applications.

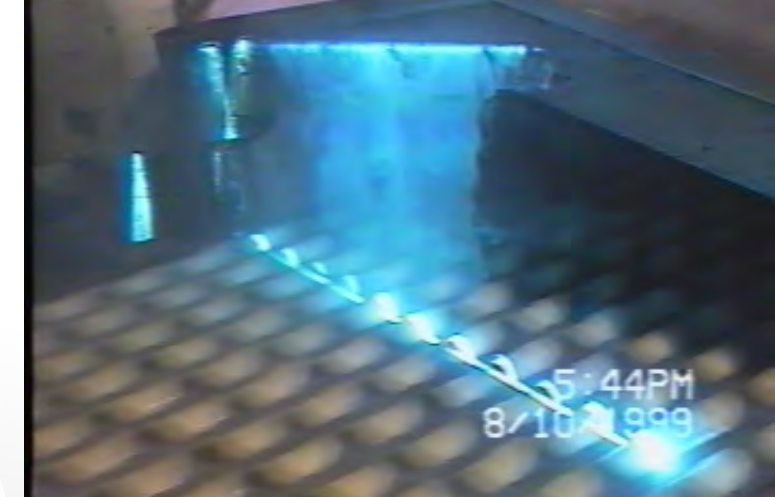

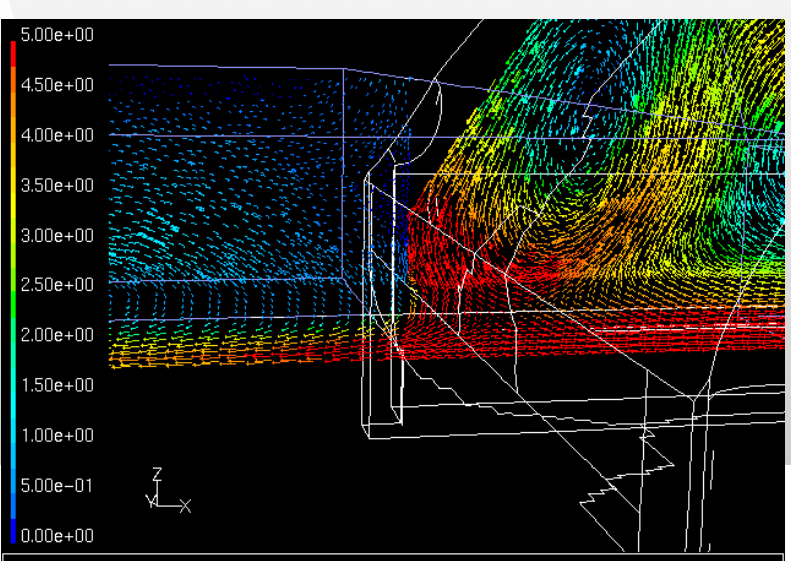

**OTHO** Supercomputer Center

Slide 14

Velocity Vectors Colored By Velocity Magnitude (m/s) (Time=1.8410e+01) Mar 16, 2000<br>FLUENT 5.3 (3d, segregated, rngke, unsteady)

#### What is the difference between your laptop and a supercomputer?

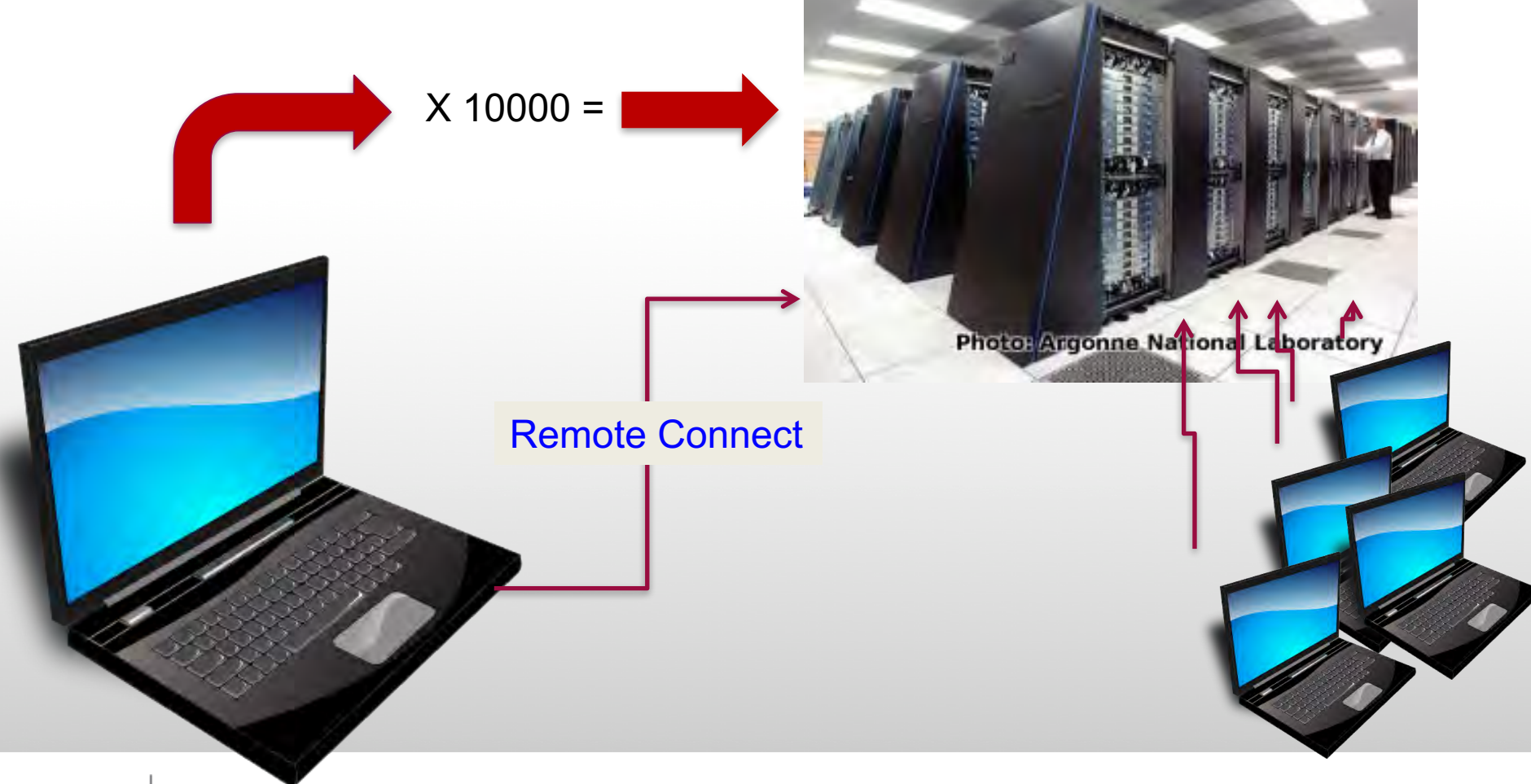

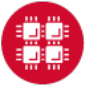

**Ohio Supercomputer Center** 

Slide 15

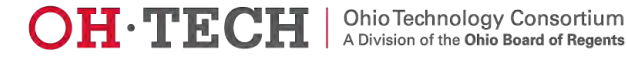

# Supercomputers become history quickly!

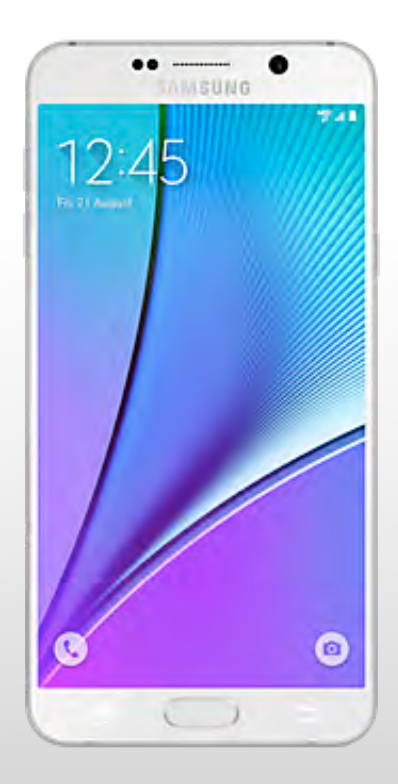

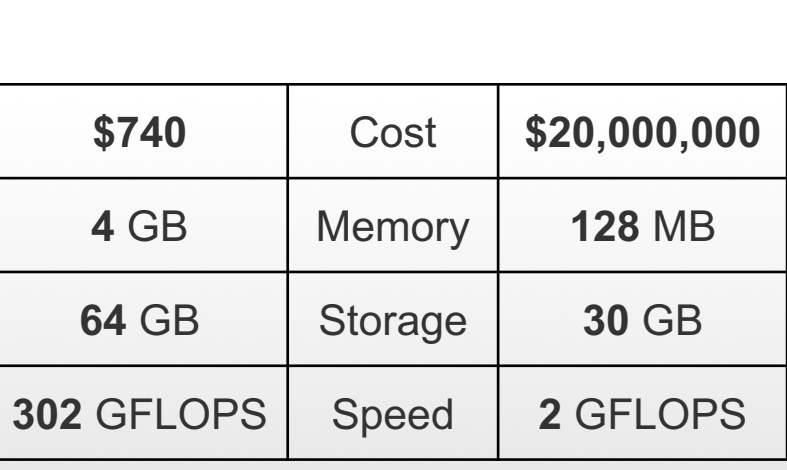

Smartphone - 2015 **Smartphone - 2015** Supercomputer - 1989

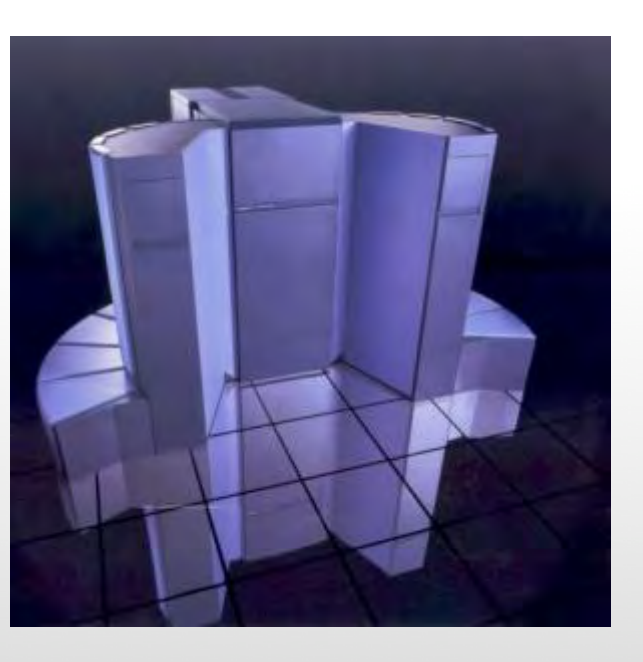

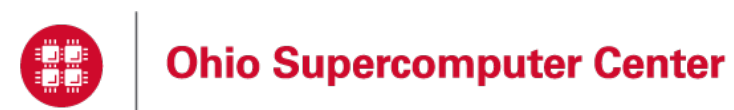

Slide 16

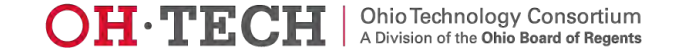

# HPC Terminology

- Cluster
	- A group of computers (nodes) connected by a high-speed network, forming a supercomputer
- Node
	- Equivalent to a high-end workstation, part of a cluster
- Core
	- A processor (CPU), multiple cores per processor chip
- FLOPS
	- "FLoating-point Operations (calculations) Per Second"

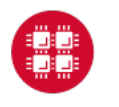

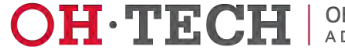

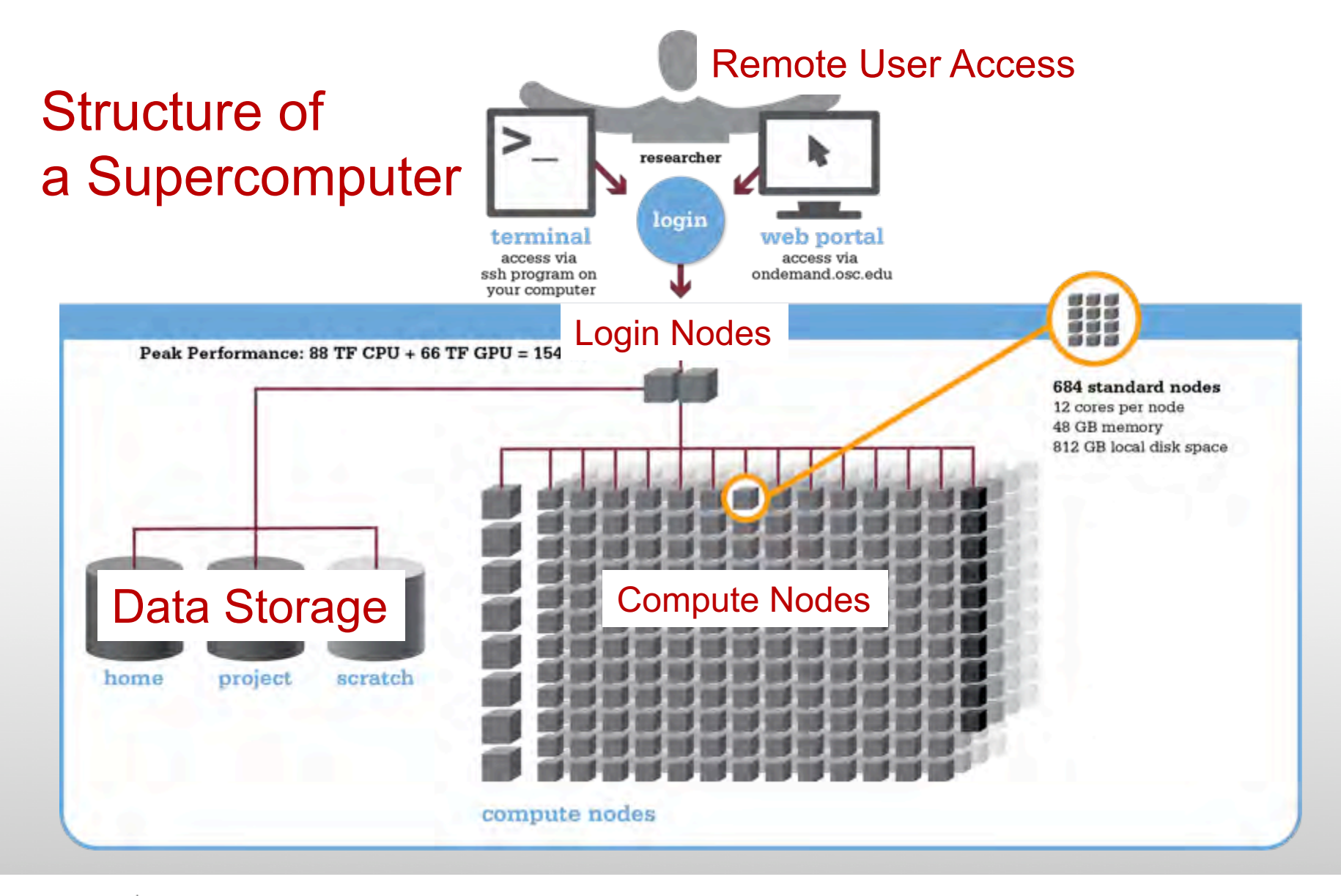

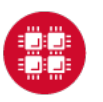

**Ohio Supercomputer Center** 

Slide 18

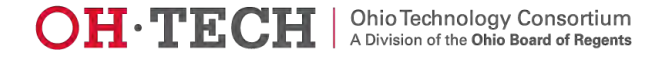

# Big Numbers

#### **Prefix byte = 1 grain of rice**

- K (cup of rice)
	- $-$  kilo, 10<sup>3</sup>, thousand
- M (8 bags of rice) – mega, 106, million
- G (3 trucks full)
	- giga, 109 , billion • T (2 container ships)
		- $-$  tera, 10<sup>12</sup>, trillion
- **P** (covers Manhattan island)  $-$  peta, 10<sup>15</sup>, quadrillion
- E (covers the UK 3x)
	- $-$  exa, 10<sup>18</sup>, quintillion

#### **Relation to HPC**

- 1KB very small
- 12MB L2 cache per core
- 48GB memory per node
- .5 TB disk space per user
- 4 PB aggregate storage
- Exascale systems current research area

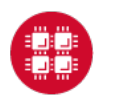

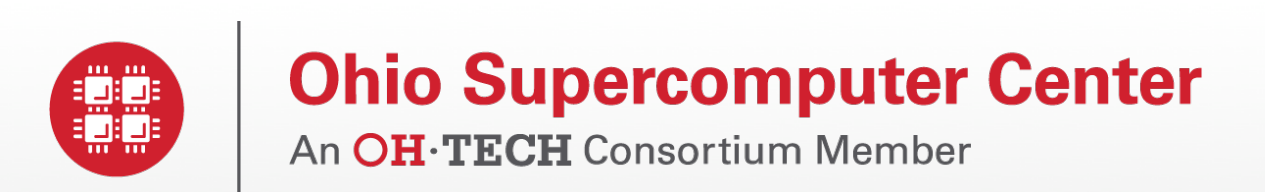

#### Hardware Overview

www.osc.edu

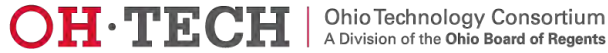

#### System Configurations

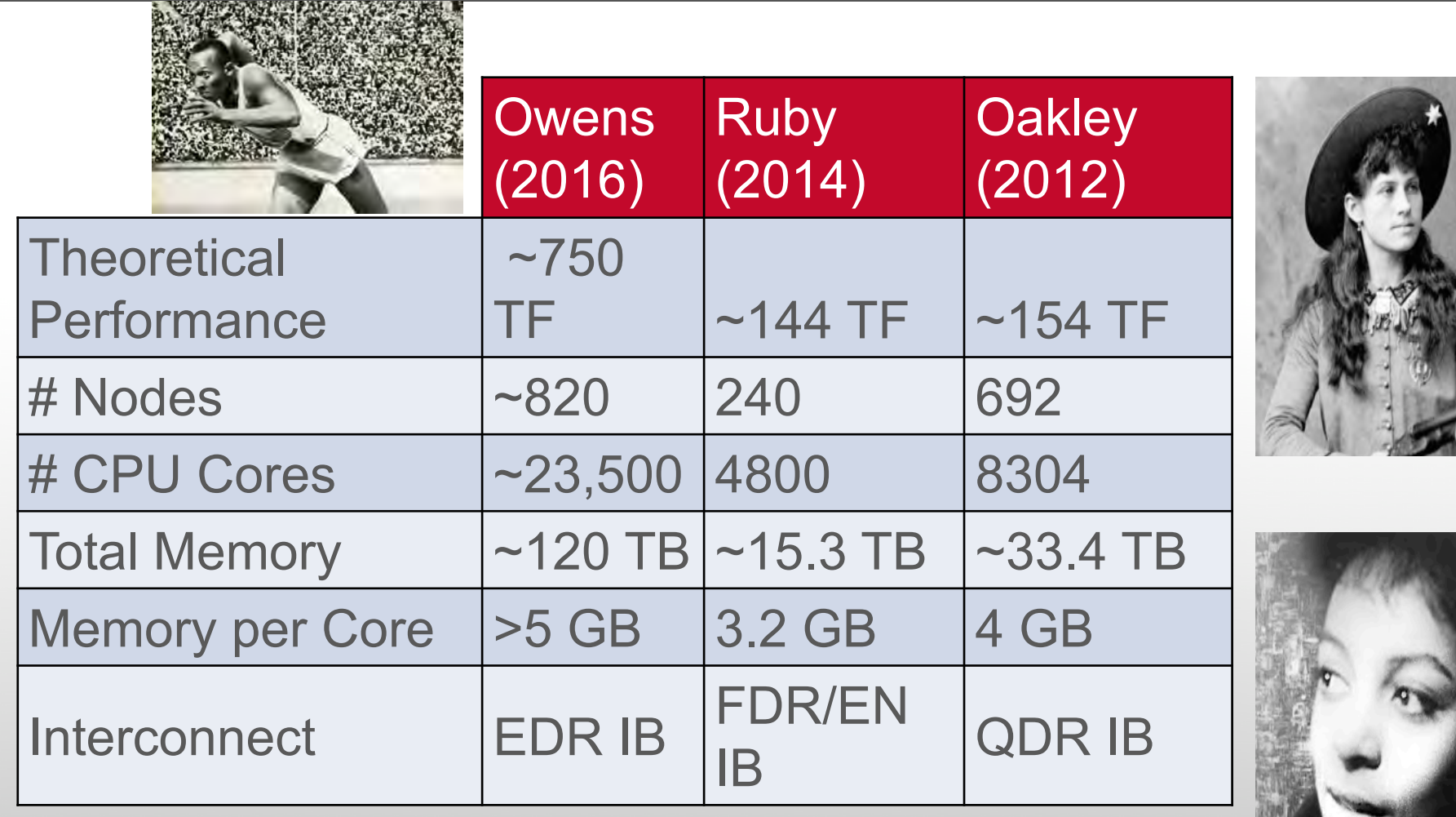

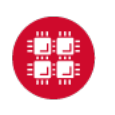

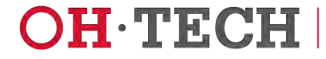

#### Owens – Our Newest Cluster 5x Performance Increase

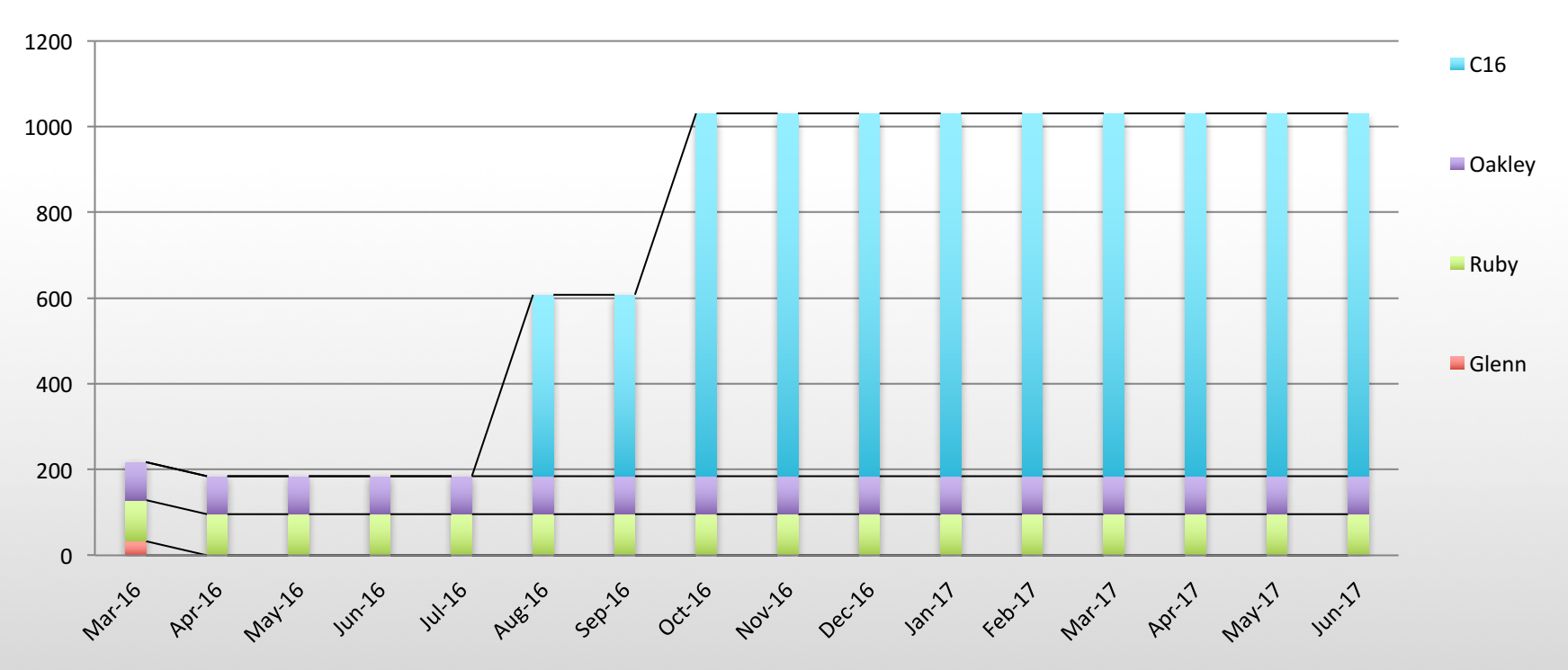

**Peak Performance**

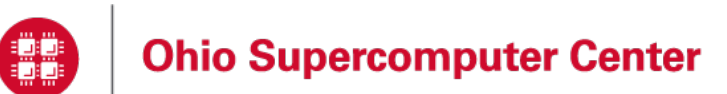

Slide 22

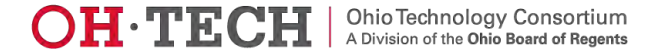

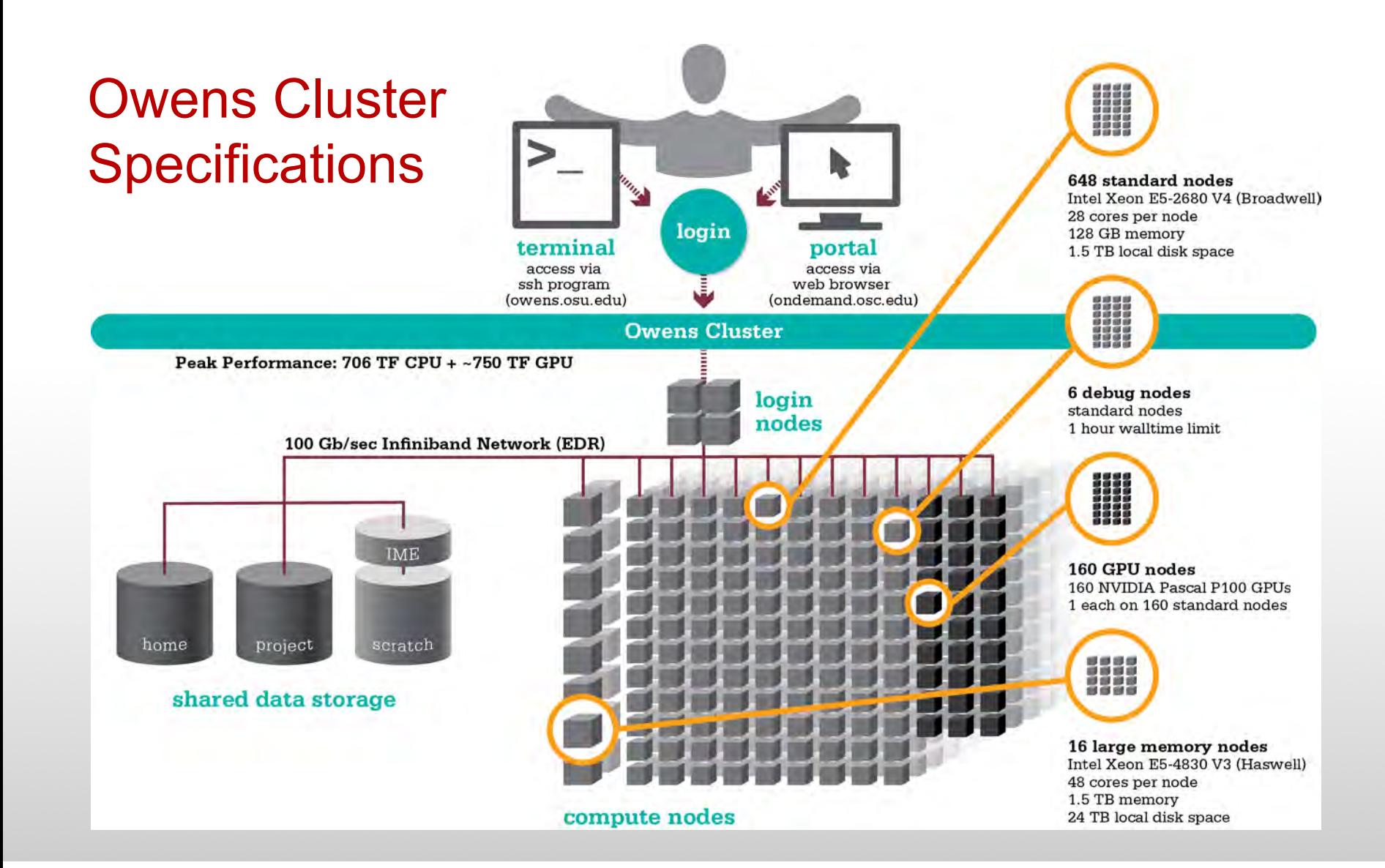

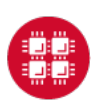

**Ohio Supercomputer Center** 

Slide 23

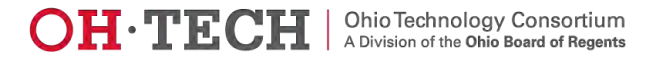

#### Login Nodes – Usage

- Purpose
	- Submit jobs to batch system
	- Edit files
	- Manage your files
	- Interactive work small scale
- Limits
	- 20 minutes CPU time
	- 1GB memory
- Use the batch system for serious computing!

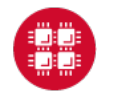

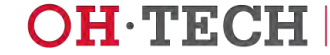

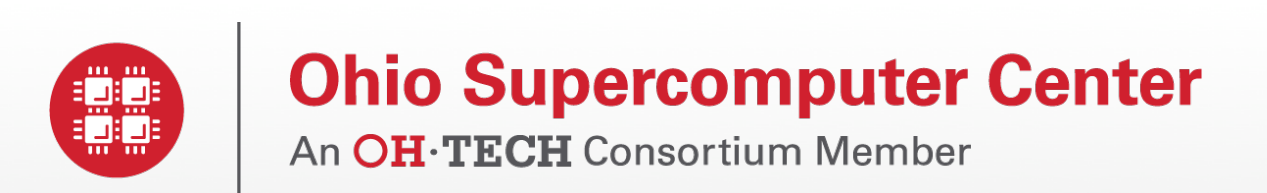

### Data Storage Systems

www.osc.edu

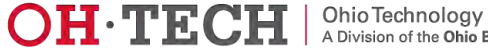

#### Four different file systems

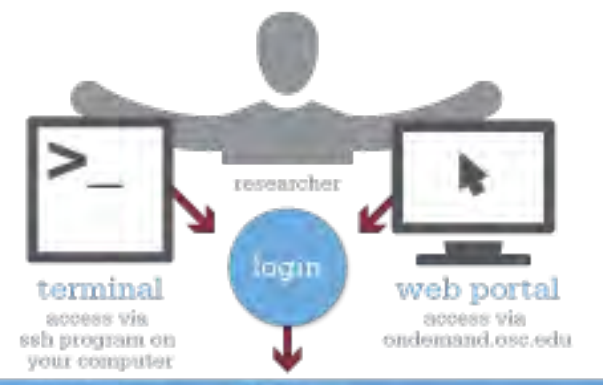

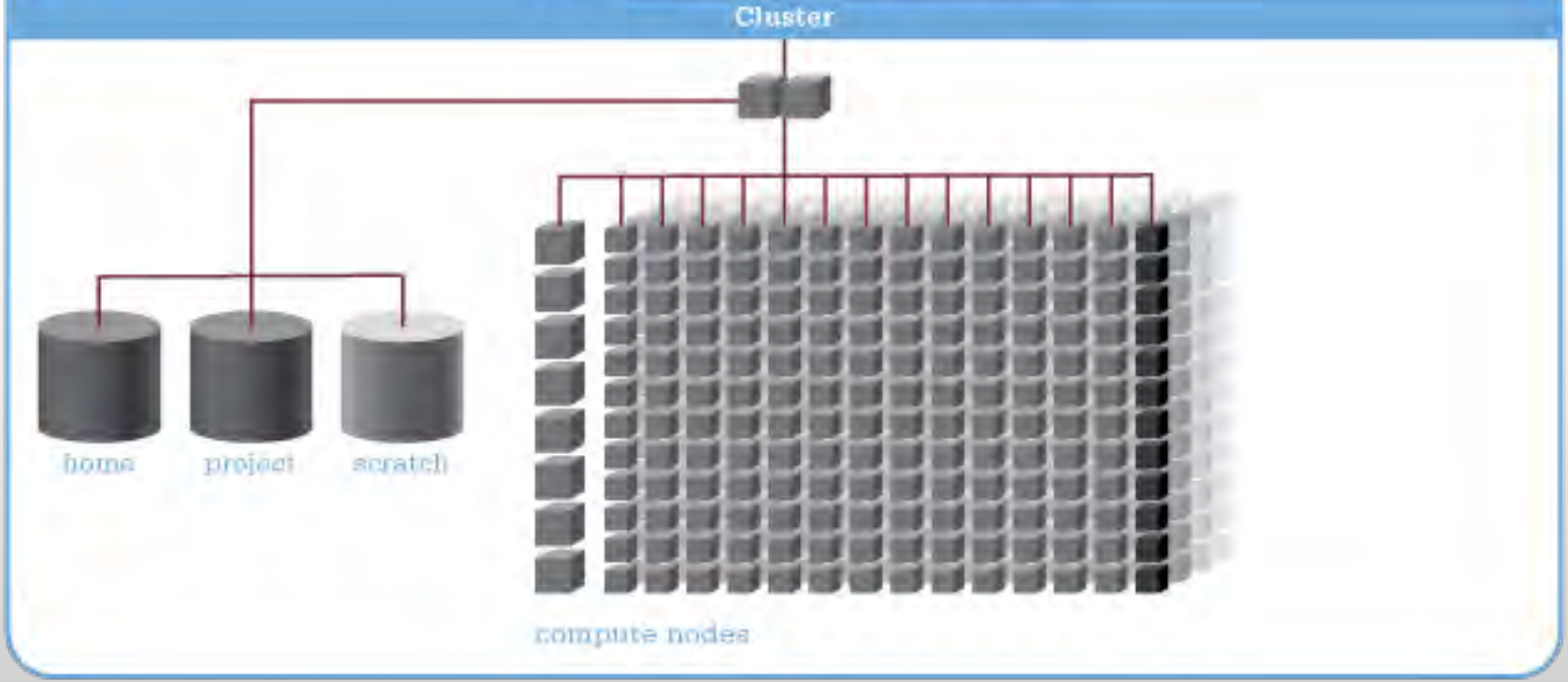

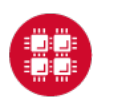

**Ohio Supercomputer Center** 

Slide 26

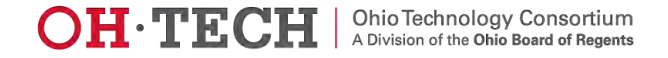

### Filesystem Overview

- Home
	- Store your files here, backed up daily
	- Use \$HOME or ~*username* to reference location
- Project
	- Available to Project PIs by request; shared by all users on a project, backed up daily
	- Use /fs/project/*project#* to reference location
- Scratch
	- Store large input or output files here
	- Faster I/O than Home or Project
	- Temporary storage, not backed up
- \$TMPDIR
	- Storage on compute nodes, for use during your batch job
	- Be sure to copy any results back to Home at the end of your job, all data purged when job quits

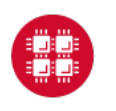

#### 

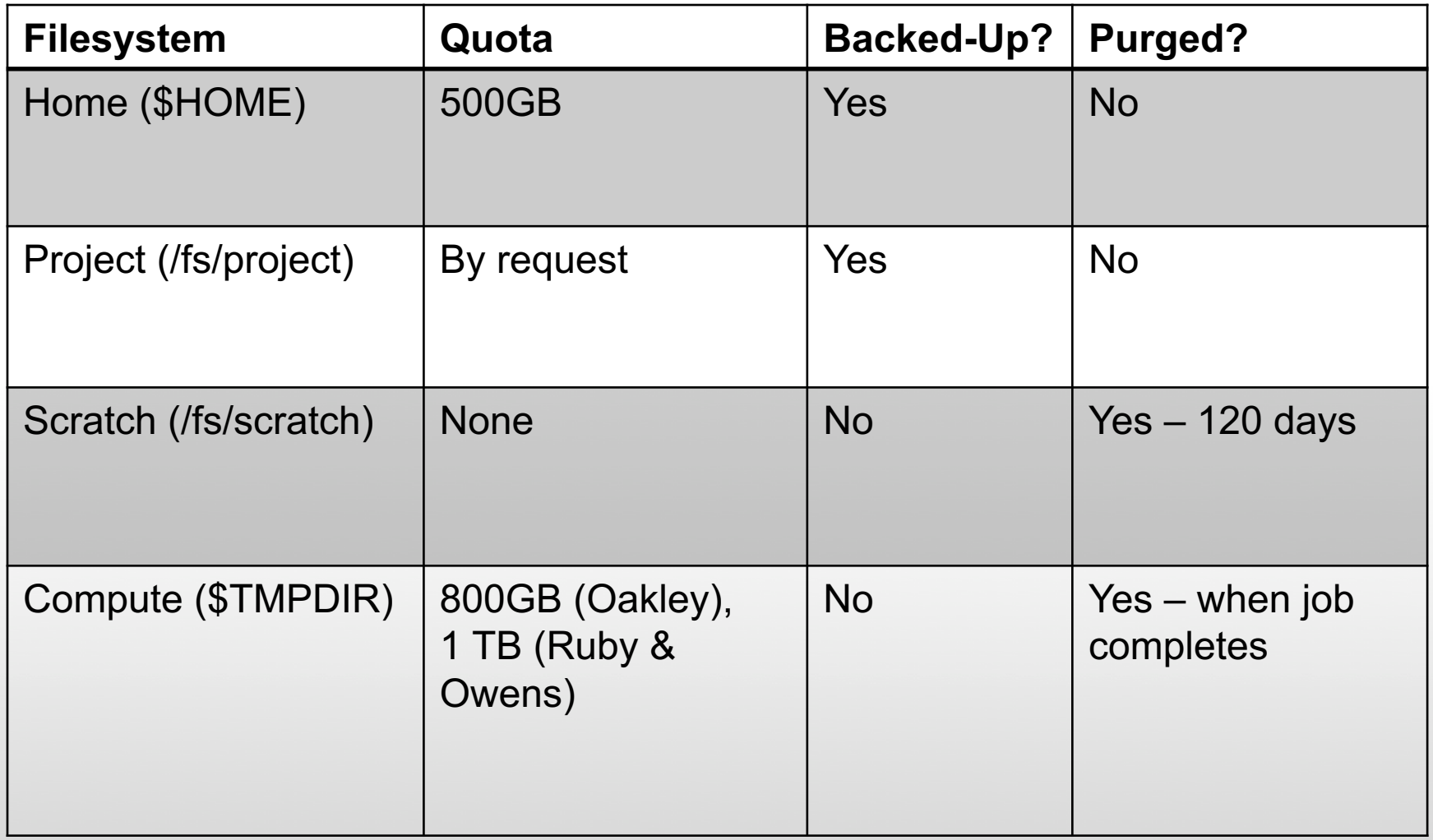

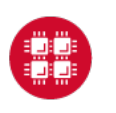

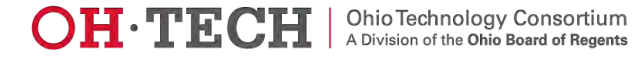

### File Management

- If you are concerned about Home directory quotas:
	- Compress large, rarely used files
		- Use **gzip** or **bzip2** commands
	- Combine large numbers of small files into an archive
		- Use **tar** command
	- Request Project space for your group (PIs only)
		- Large requests are reviewed by allocations committee
		- Contact OSC Help to initiate request

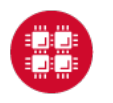

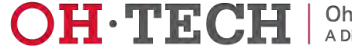

#### Sample Quota Display

Quota display at login (information collected nightly):

**As of 2010 Jul 15 04:02 userid usr1234 on /nfs/06 used 28GB of quota 500GB and 41374 files of quota 1000000 files As of 2010 Jul 16 04:02 project/group PRJ0321 on /nfs/proj01 used 27GB of quota 5000GB and 573105 files of quota 1000000 files**

Output from **quota** command (run manually):

```
Disk quotas for user usr1234 (uid 11059): 
Filesystem 
    blocks quota limit grace files quota limit grace
fs06-oak.ten.osc.edu:/nfs/06/osc
   201698292 450000000 524288000 631137 950000 1000000
```
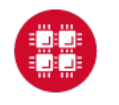

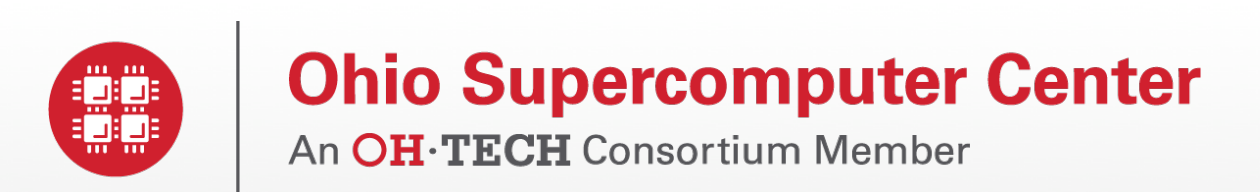

#### User Environment

www.osc.edu

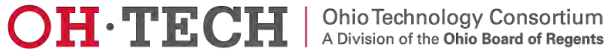

### User Environment Topics

- Connecting to the clusters
- Transferring Files

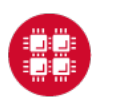

**Ohio Supercomputer Center** 

Slide 32

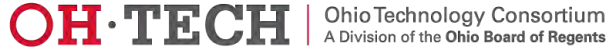

### Linux Operating System

- "UNIX-like"
- Widely used in HPC
- Mostly command-line
- Choice of shells (bash is default)
- Freely distributable, open-source software
- Tutorials available
- www.linux.org

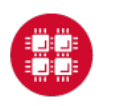

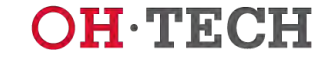

#### Connecting to the clusters

- Connect to OSC machines using **ssh** (secure shell)
	- From a Linux/UNIX machine : At prompt, enter **ssh** *userid***@oakley.osc.edu ssh** *userid***@ruby.osc.edu**
	- From a Mac: Enter **ssh** command in TERMINAL window
	- From Windows: **ssh** client software needed
		- Both commercial and free versions are available
- New: Connect using OnDemand portal (web-based)

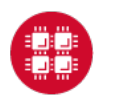

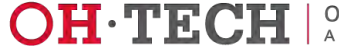

### Connecting to an OSC Cluster with Graphics

- Programs on the cluster can have an X-based GUI
	- Display graphics on your computer
- Linux/UNIX and Mac: Use **-X** flag

#### **ssh -X** *userid***@oakley.osc.edu**

- Windows: Need extra software
	- Both commercial and free versions are available
	- Configure your ssh client to tunnel or forward X11
- Primarily used with programs on login node
	- Can also use with interactive batch jobs

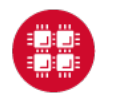

#### OSC OnDemand ondemand.osc.edu

- 1: User Interface
	- Web based
		- Usable from computers, tablets, smartphones
		- Zero installation
	- Single point of entry
		- User needs three things
			- ondemand.osc.edu
			- OSC Username
			- OSC Password
		- Connected to all resources at OSC
- 2: Interactive Services
	- File Access
	- Job Management
	- Visualization Apps
		- Desktop access
		- Single-click apps (Abaqus, Ansys, Comsol, Paraview)
	- Terminal Access

**Tutorial available at** 

#### **osc.edu/ondemand**

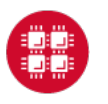

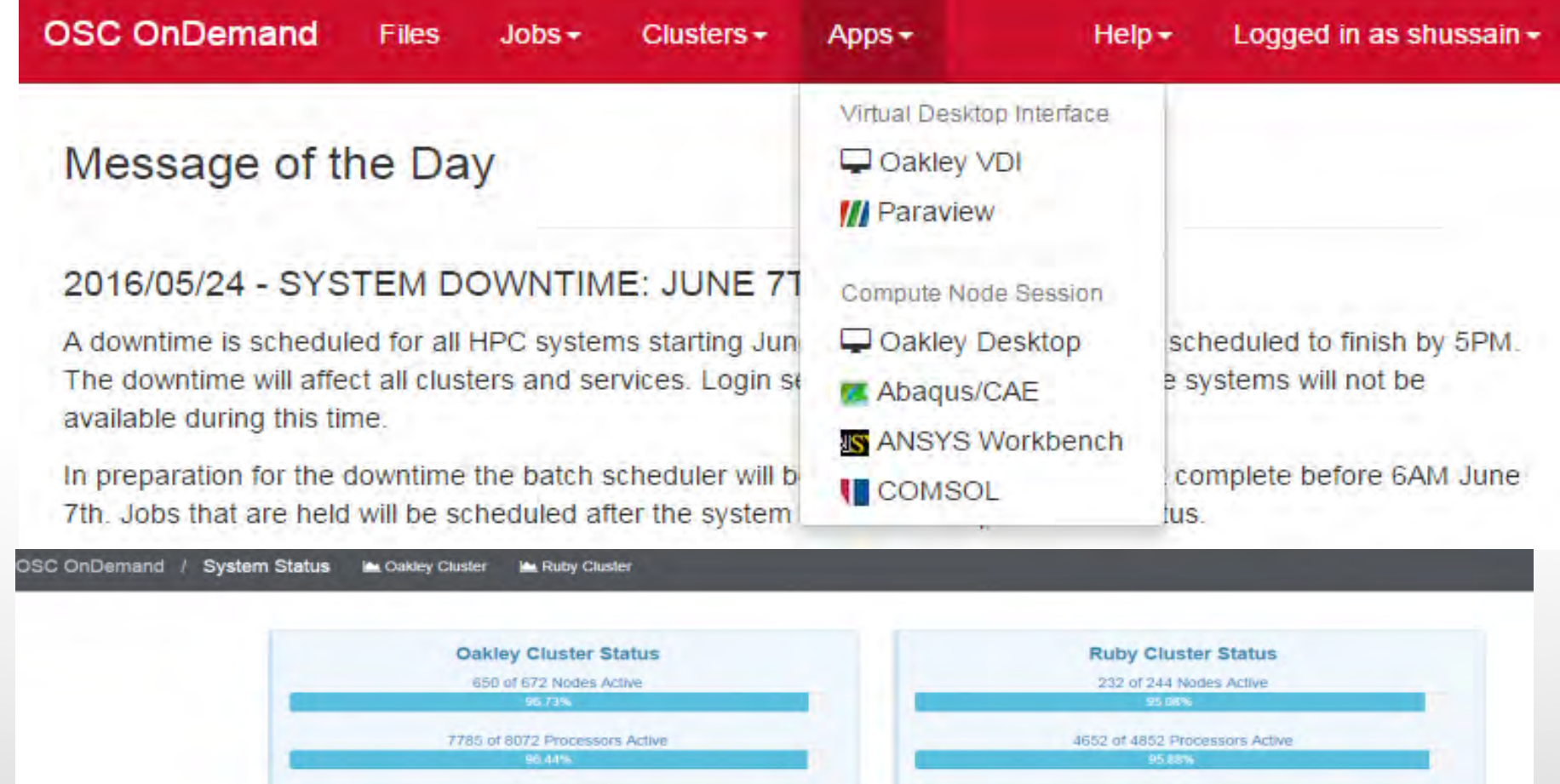

2617 Total Jobs 231 Total Jobs 497 Eligible **TT3 Adiv CA Arti** 104 Elio @ Ohio Supercomputer Center 2014 - 2016

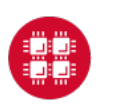

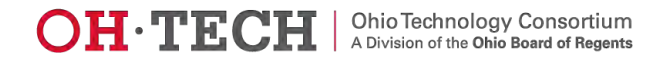

#### Transferring Files to and from the Cluster

- Most file transfers to and from OSC machines use **sftp** or **scp**
	- Linux and Mac have them built in
	- Windows needs extra software FileZilla
- For small files, connect to login node **oakley.osc.edu**
- For large files, transfer may fail due to shell limits
	- Connect to **gridftp01.osc.edu** (file transfer only)

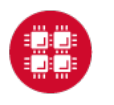

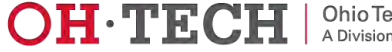

#### File Permissions

- By default all files are readable by all users
- Check permissions using **ls -l**

**-rw-r--r-- 1 osu7824 PAS0925 10839 Jan 13 2015 triarm\_VVVacid.sdf -rw-r--r-- 1 osu7824 PAS0925 11667 Jan 13 2015 triarm\_VVVester.sdf drwxr-xr-x 8 osu7824 PAS0925 4096 Jan 16 2014 tutorial -rw-r-x--- 1 osu7824 PAS0925 9917889 Jan 15 2015 ValBaskEst32\_gopt.log -rw-r--r-- 1 osu7824 PAS0925 12818 Jan 15 2015 ValBaskEst32\_gopt.mol2 -rwxr-xr-x 1 osu7824 PAS0925 453376 Feb 26 2015 ValBaskEst\_c0\_ValBaskEst0-CyHexPO-2OMe-cl1\_md1.mdcrd**

- **-rwxr-xr-x** User, Group, Others
- Change file permissions using **chmod chmod u=rw,g=r file**

**chmod –R u=rw,g=r directory**

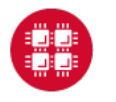

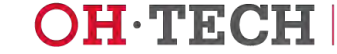

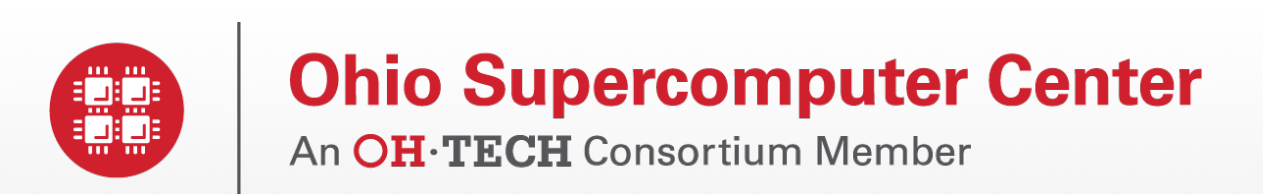

#### Batch Processing

www.osc.edu

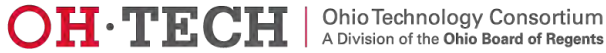

#### 

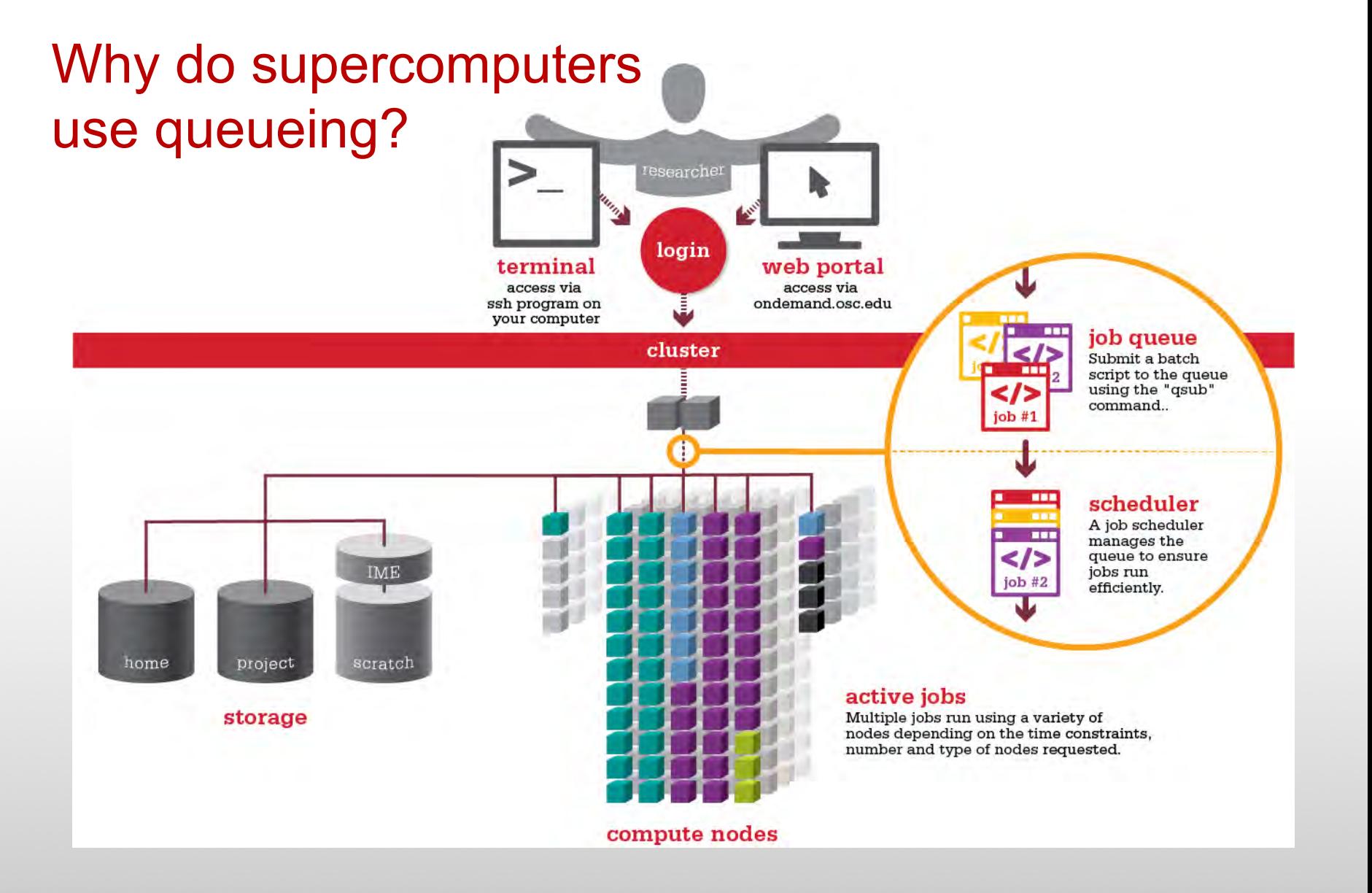

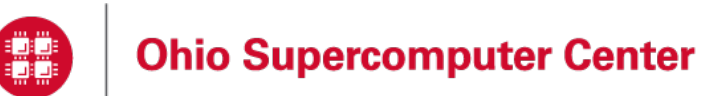

Slide 41

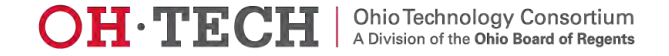

#### Batch System at OSC

- Compute nodes are allocated through the batch system
	- PBS Portable Batch System
	- Torque resource manager
	- Moab scheduler
- Documentation at

www.osc.edu/supercomputing/batch-processing-at-osc

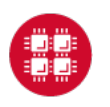

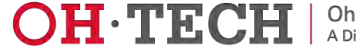

#### Idea Behind Batch Processing

- Whatever you would normally type at the command prompt goes into your batch script
- Output that would normally go to the screen goes into a log file (or files)
- The system runs your job when resources become available
- Very efficient in terms of resource utilization

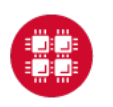

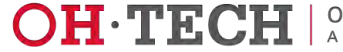

### Steps for Running a Job on the Compute Nodes

- 1. Create a batch script for a job
- 2. Submit the job
- 3. Job gets queued
- 4. Job runs when resources become available
- 5. Get your results when the job finishes

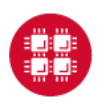

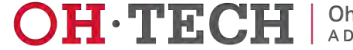

## Specifying Resources in a Job Script

- Nodes and cores (processors) per node
- Memory
- GPUs
	- See "Batch Processing at OSC" on OSC website
- Walltime
	- Overestimate slightly job will be deleted if it hits limit
	- Shorter job may start sooner due to backfill
- Software licenses
	- See specific software page on OSC website

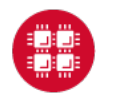

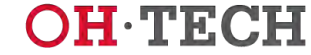

#### Sample Batch Script

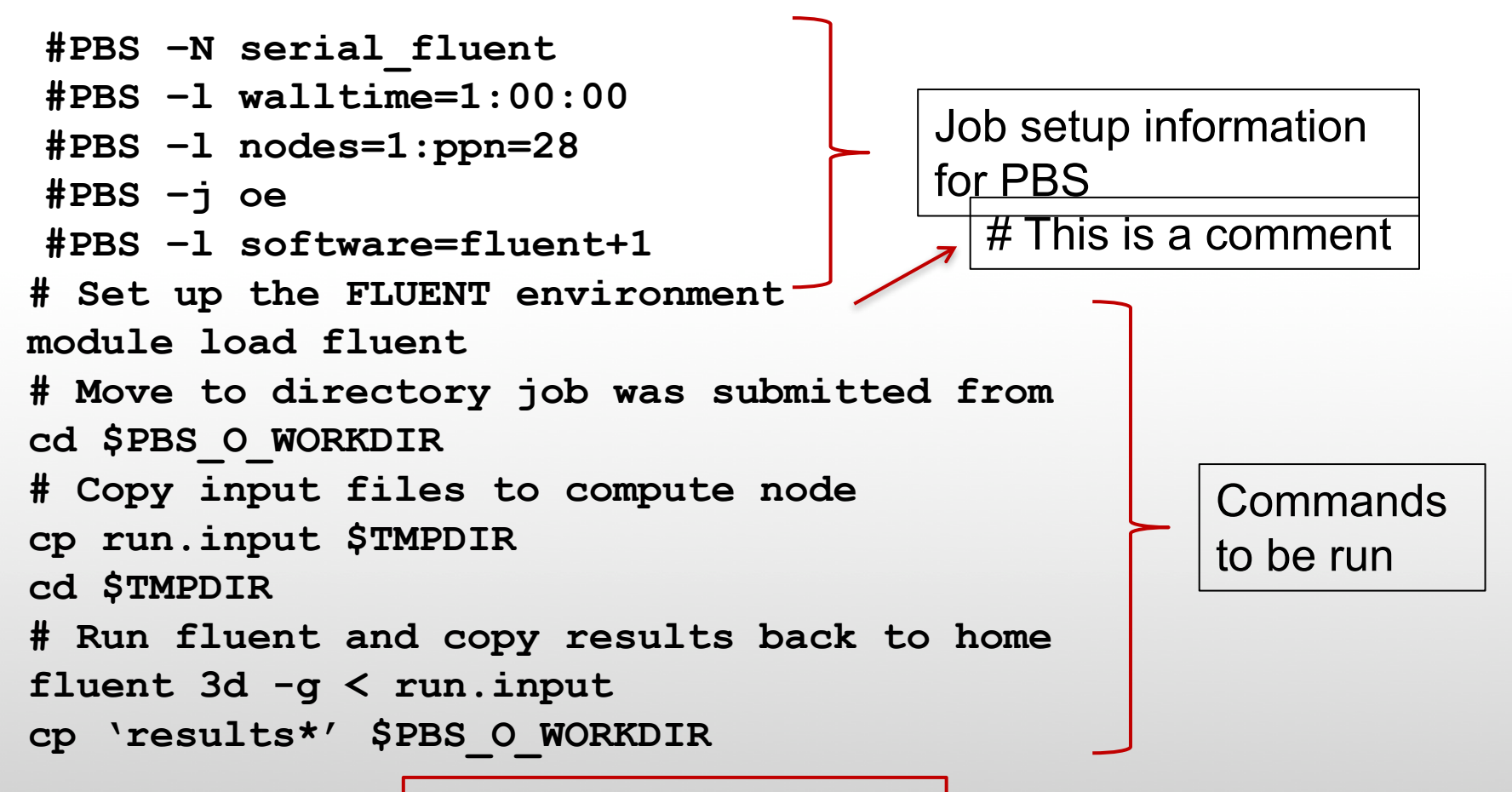

Put all this into a text file!

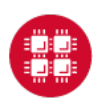

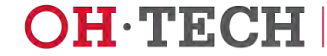

#### Submitting a Job and Checking Status

- Command to submit a job
	- **qsub** *script\_file*
- Response from PBS (example)
	- 123456.oak-batch.osc.edu
- Show status of batch jobs
	- **qstat -a** *jobid*
	- **qstat –u** *username*
	- **qstat -f** *jobid*

List of Batch commands on osc.edu

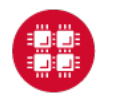

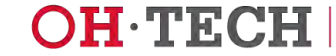

### Scheduling Policies and Limits

- Walltime limit
	- 168 hours for serial jobs (single node)
	- 96 hours for parallel jobs (multiple nodes)
- Per-user limits
	- 128 concurrently running jobs
	- 2040 processor cores in use
	- 1000 jobs in the batch system, running or queued
- Per-group limits
	- 192 concurrently running jobs
	- 2040 processor cores in use

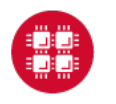

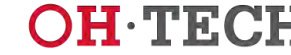

### Waiting for Your Job To Run

- Queue wait time depends on many factors
	- System load
	- Resources requested
		- nodes, cores, large memory, gpus, software licenses
	- Fair share limits (if load is high)
		- reduced priority for users or groups using a lot of resources

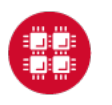

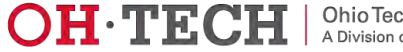

#### Job Output

- Screen output ends up in file *job\_name***.o***jobid*
	- Copied to your working directory when job ends
	- Example: **testjob.o1234567**
- To see screen output while job is running
	- **qpeek** *jobid*
	- Example: **qpeek 1234567**

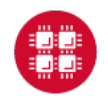

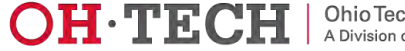

#### Interactive Batch Jobs

- Interactive, but handled through batch system
	- Resource limits same as standard batch limits
- Useful for tasks forbidden on login nodes
	- Debug parallel programs
	- Run a GUI program that's too large for login node
- May not be practical when system load is high
	- Long wait, same as standard batch job
- To submit an interactive batch job (example)
	- **qsub -I -X -l nodes=2:ppn=28 -l walltime=1:00:00 -m abe**

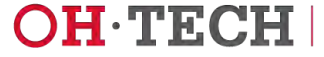

#### Batch Queues

- The three clusters have separate batch systems
	- Submit job and check status on the same cluster
- Debug reservation
	- A few nodes on each system are reserved for short jobs  $(S 1 hour)$
	- Special flag required on Ruby and Owens: -q debug

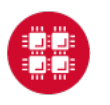

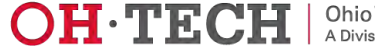

## Parallel Computing

- Each processor is fast, but real speed comes from using multiple processors
- Multithreading
	- Use multiple cores on a single node
	- Shared memory
- Message passing (MPI)
	- Use one or multiple nodes
	- Distributed memory

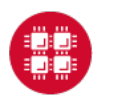

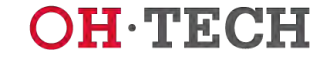

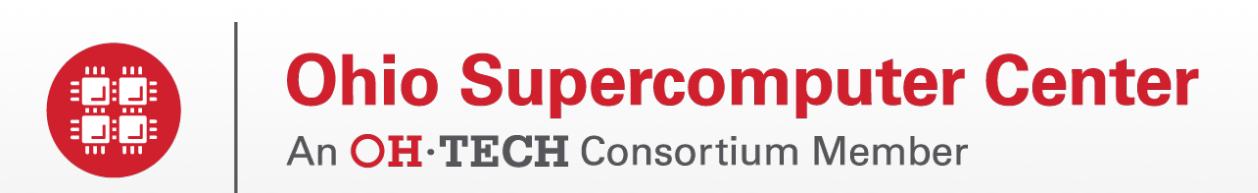

### Loading and Running Software

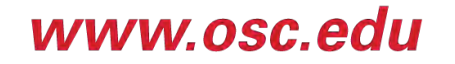

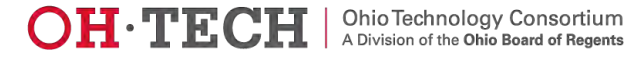

#### Modules for Software access

- How modules work
	- Modify environment variables like **\$PATH** and **\$MANPATH** within your shell
- Default set of modules loaded at login
	- module system, batch system (do not unload)
	- default compiler and MPI modules
- Do NOT completely replace **\$PATH** in your **.bash\_profile** or **.bashrc**
- DO prepend directories to the existing **\$PATH**
	- Type: **export PATH=\$HOME/bin:\$PATH**

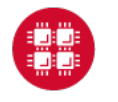

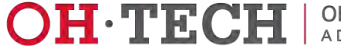

#### Module Commands

- What modules do you have loaded?
	- **module list**
- What modules are available?
	- **module spider** or **module avail**
- Multiple versions of the same software
	- **module avail intel**
- Add a software module to your environment
	- **module load cuda**
- Remove a software package from your environment
	- **module unload intel**
- Load a different software version
	- **module swap intel intel/13.1.3.192**

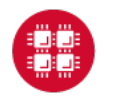

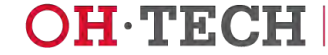

#### Adding or Removing Software from Your Environment

- Load the module for the software you need, e.g.,
	- **module load comsol**
- Allows multiple versions of software to coexist on our system
- Allow us to make changes without affecting you – PLEASE DON'T HARDCODE PATHS!
- Can load modules at command prompt or in your **.bash\_profile** or **.bashrc** file
- Also load modules in your job (batch) scripts

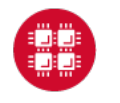

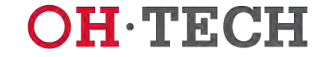

### Third party applications

#### • General programming software (*filleriality* licensed)

- gnu compilers and debugger
- $\oplus$  Intel compilers
- $\oplus$  Totalview debugger
- $\mathbb$  Allinea profiler
- MPI library
- HDF5
- NetCDF
- Java, Java Virtual Machine
- Python

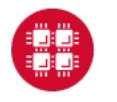

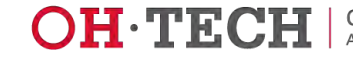

### Third party applications

- **Parallel programming software (**#statewide licensed)
	- MPI library (mvapich, mvapich2)
	- OpenMP
	- CUDA
	- OpenCL
	- OpenACC

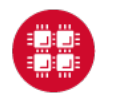

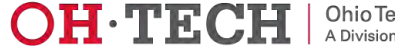

#### Access to Licensed Software

- Most software licenses for academic use only
- Some software requires signed license agreement
	- Check website
	- Contact OSC Help
- List of applications can be found at Software page: http://www.osc.edu/supercomputing/software/

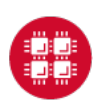

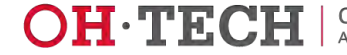

#### OSC doesn't have the software you need?

- Commercial software
	- Fill out a request form (see our FAQ)
	- SUG will consider it
- Open-source software
	- You can install it yourself in your home directory
	- If there's enough demand, we can install it for shared use
- Have your own license?
	- Contact OSC Help

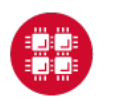

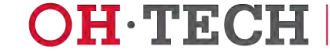

#### Resources to get your questions answered

- FAQs & HOWTOs on osc.edu
	- https://www.osc.edu/resources/getting\_started/supercomp uting faq
	- https://www.osc.edu/resources/getting\_started/howto
- System updates
	- Read Message of the Day on login
	- Follow @HPCNotices on Twitter

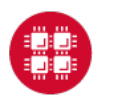

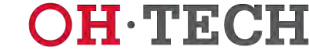

### Demo

- Website tour: www.osc.edu
- MyOSC: https://my.osc.edu/
- OnDemand: ondemand.osc.edu
	- https://www.osc.edu/ondemand

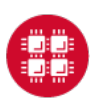

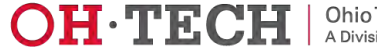

### **Questions**

#### **Brian Guilfoos**

HPC Client Services Manager guilfoos@osc.edu

#### **Kate Cahill**

Education & Training Specialist Ohio Supercomputer Center kcahill@osc.edu

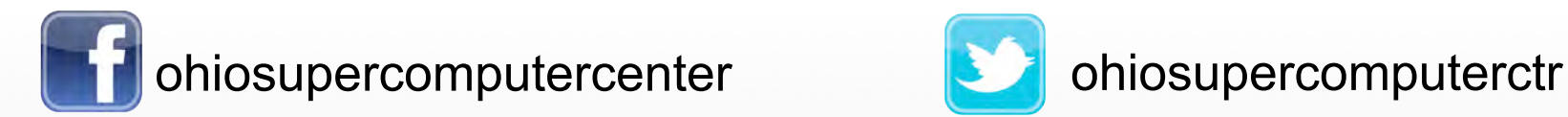

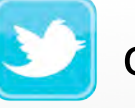

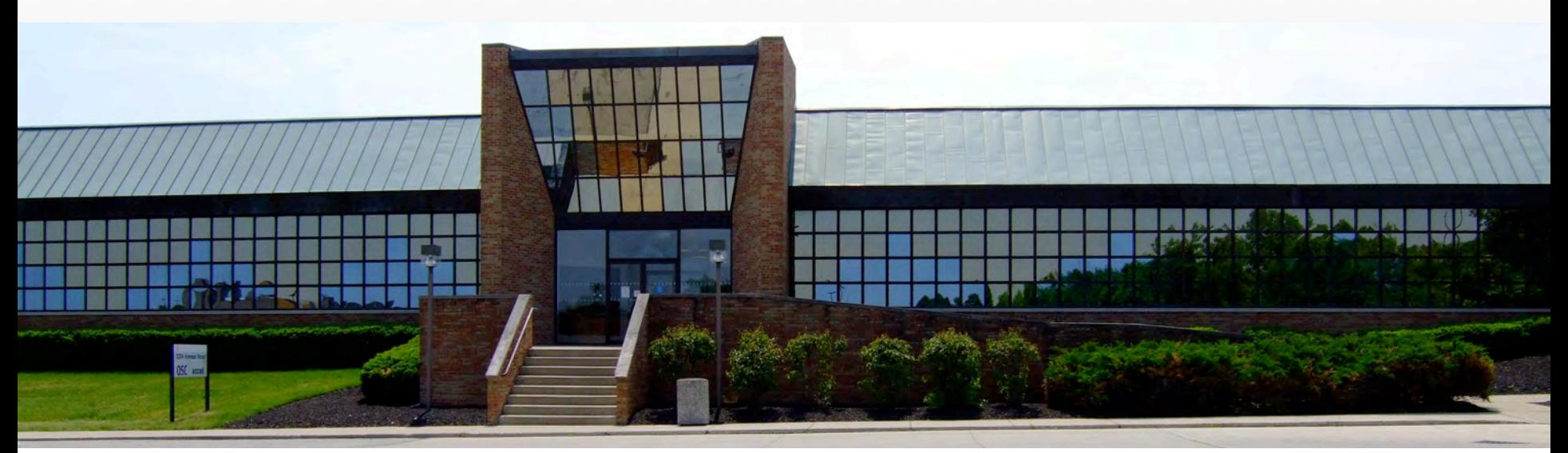

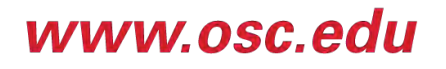

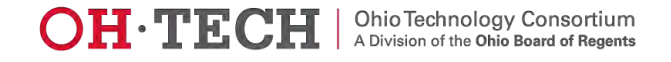